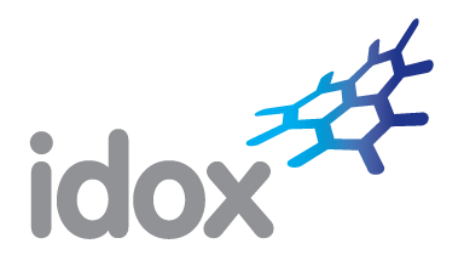

## **Idox Grants**

# **Searching using Boolean**

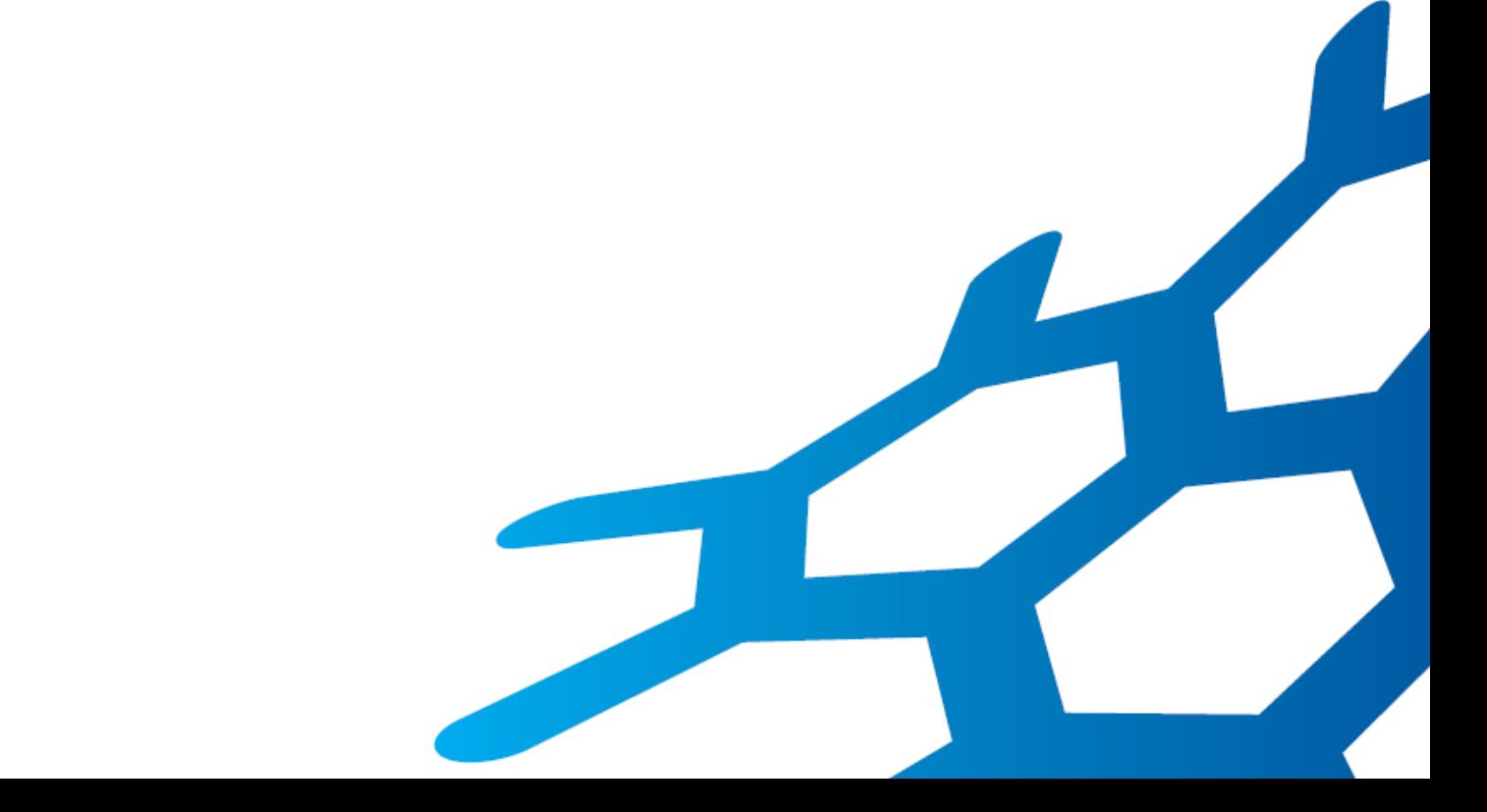

### **Contents**

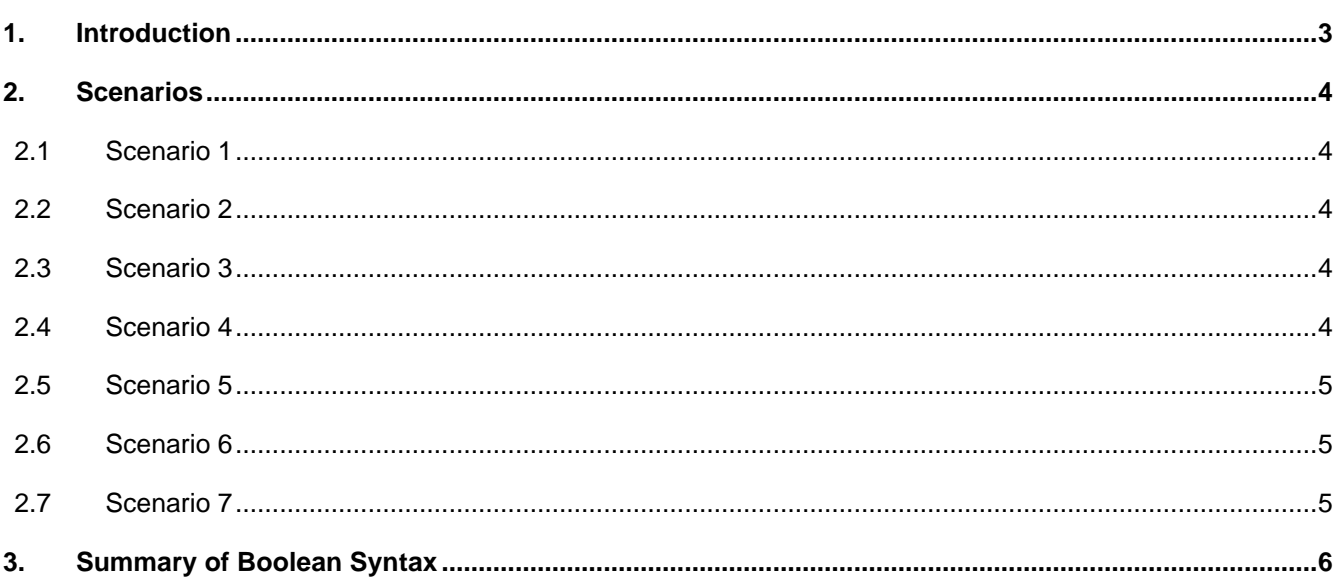

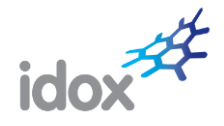

### <span id="page-2-0"></span>**1. Introduction**

Using Boolean syntax to search for funds is fully supported on the site. Often simple searches can be undertaken using Boolean or the provided text search options which can be easier to use. However, for more complex searches, you may need to use Boolean.

To use Boolean, you need to select the Boolean option in the text search area as shown below.

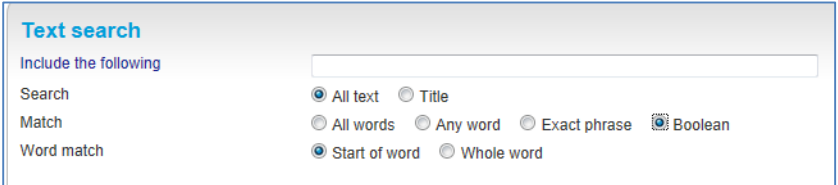

You can then enter your Boolean commands into the search box.

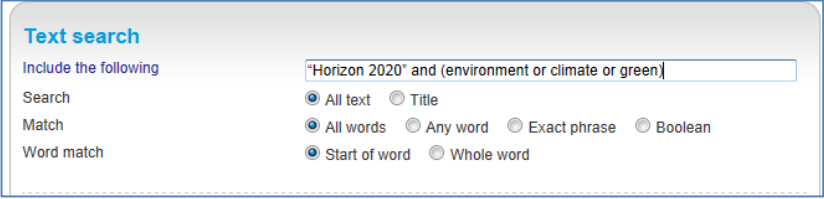

Some example scenarios are provided below to help you develop your own searches.

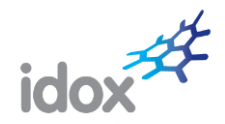

### <span id="page-3-0"></span>**2. Scenarios**

#### <span id="page-3-1"></span>**2.1 Scenario 1**

I would like to find every fund that has the word "environment" included within them.

You can achieve this by using a text or Boolean search. Simply enter *environment* into the search box and click "Search now".

Funds which include the word "environment" will be returned regardless of its context within the text. So, for example, funds which include "business environment" will also be returned whereas you might only be interested in funds relating to the physical environment. To ensure you only return relevant funds, it is often good practice to include other words or phrases in your search. Examples of how you can do this are given below.

### <span id="page-3-2"></span>**2.2 Scenario 2**

I would like to find every fund that has the words "environment" and "climate" included within them.

You can achieve this by using a text or Boolean search.

For a text search, enter *environment* and *climate* in the search box, select the "All words" option and click "Search now".

For a Boolean search, enter *environment and climate* and click "Search now".

Please note that for a text search, the two words just need to be separated by a space – the "and" is not required. However, for a Boolean search the "and" is required.

#### <span id="page-3-3"></span>**2.3 Scenario 3**

I would like to find every fund that has the words "environment" or "climate" included within them.

You can achieve this by using a text or Boolean search.

For a text search, enter *environment* and *climate* in the search box, select the "Any words" option and click "Search now". The two words should be separated by a space.

For a Boolean search, enter *environment or climate* and click "Search now".

#### <span id="page-3-4"></span>**2.4 Scenario 4**

I would like to find every fund that has the phrase "climate change" included within them.

You can achieve this by using a text or Boolean search.

For a text search, enter *climate change* in the search box, select the "Exact phrase" option and click "Search now". The two words should be separated by a space.

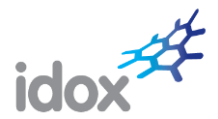

For a Boolean search, enter *"climate change".* Please note that phrases in Boolean need to be enclosed in inverted commas*. C*lick "Search now".

#### <span id="page-4-0"></span>**2.5 Scenario 5**

I would like to find every fund that has the phrases "climate change" and "Horizon 2020" included within them

This cannot be done using the basic text search but can be done using Boolean. Enter the following in the search box and click "Search now".

*"climate change" and "horizon 2020"*

Please note that each phrase needs to be enclosed in inverted commas.

#### <span id="page-4-1"></span>**2.6 Scenario 6**

I would like to find every fund that has the phrase *climate change* but not *horizon 2020* included within them as I want to identify funding other than from Horizon 2020.

This can be done using either a text or Boolean search.

For a text search, enter climate change in the "Include" search box and "horizon 2020" in the "Exclude" search box. Click "Search now"

For Boolean, enter the following in the search box and click "Search now".

"climate change" not "horizon 2020"

Please note that each phrase needs to be enclosed in inverted commas.

#### <span id="page-4-2"></span>**2.7 Scenario 7**

I want to find every fund that has *Horizon 2020* included within them but they also need to contain one of the following words: *environment*, *climate*, *green*

This cannot be done using the basic text search but can be done using Boolean. Enter the following in the search box and click "Search now".

"Horizon 2020" and (environment or climate or green)

Please note that the phrase Horizon 2020 needs to be enclosed in inverted commas. The effect of using brackets is to group those particular operations. So in this example as long as one of the words in the brackets is included and the phrase "Horizon 2020" is present, the fund will be returned. The phrase "Horizon 2020" must be present regardless of the words in brackets.

If the brackets were to be removed, a very different results set would be returned.

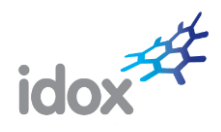

### <span id="page-5-0"></span>**3. Summary of Boolean Syntax**

The following checklist should be kept in mind:

- The main operators are AND, OR and NOT.
- Phrases must be enclosed in inverted commas
- Brackets may be used to group operations.

Please note that when searching using Boolean, text matches are not highlighted in yellow as they are when using the basic text search.

However, searching using Boolean is the best option for complex searches.